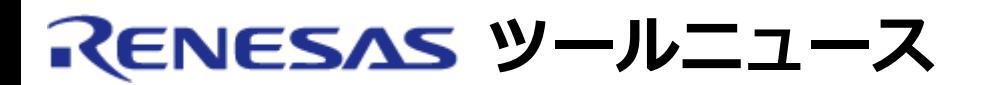

## **RENESAS TOOL NEWS 2004年09月16日 : RSO-HEW\_2-040916D**

# **High-performance Embedded Workshop ご使用上のお願い**

統合開発環境 High-performance Embedded Workshop の使用上の注意事項を連絡します。

- 環境変数についての注意事項
- 1. **該当製品**

次のコンパイラパッケージに含まれるHigh-performance Embedded Workshopが該当します。

- (1) M32Rファミリ用Cコンパイラパッケージ M3T-CC32R V.4.20 Release 1 および V.4.20 Release 1A
- (2) M32C/80, M16C/80 および M16C/70シリーズ用Cコンパイラパッケージ M3T-NC308WA V.5.20 Release 1
- (3) M16C/60, M16C/30, M16C/Tiny, M16C/20, M16C/10 および R8C/Tinyシリーズ用Cコンパイラパッケージ M3T-NC30WA V.5.20 Release 1 および V.5.30 Release 1
- (4) R8C/Tinyシリーズ用Cコンパイラパッケージ(専用無償版) M3T-NC30WA V.5.20 Release 1 (\*) M3T-NC8C V.5.30 Release 1 \* 2004年4月1日から、製品名をM3T-NC30WAからM3T-NC8Cに変更しています。

## 2. **内容**

autoexec.batファイル内で環境変数TMP(\*\*)の値に設定したディレクトリがPC上に存在しない場 合、 ビルド時に次のいずれかのエラーが発生します。

Can't create Temporary file Can't open Temporary file Can't open file 'file'

\*\* TMPは使用しているコンパイラパッケージによって以下のとおり 読み替えてください(以降すべ てのTMPを読み替えてください)。

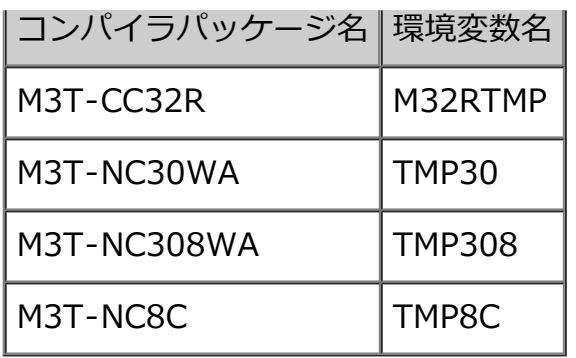

### 3. **回避策**

以下の手順で環境変数を設定してください。

- (1) プロジェクトがオープンされている場合は、プロジェクトを閉じます。
- (2) メニュー「ツール」→「アドミニストレーション」をクリックして、 ツールアドミニスト レーションダイアログボックスを開きます。
- (3) 登録済みコンポーネントリスト内のToolchainフォルダの「+」を クリックしてコンポーネ ントを表示します。
- (4) Renesas xx Standard Toolchainを選択します。 (xxはMCUファミリまたはシリーズ名に読 み替えてください。)
- (5) プロパティボタンをクリックして、Renesas xx Standard Toolchain プロパティダイアロ グボックスを開きます。
- (6) 環境タブをクリックして、環境変数ページを表示します。
- (7) 追加ボタンをクリックして、環境変数ダイアログボックスを開きます。 変数テキストボック スに環境変数TMPを、値テキストボックスにディレクトリ名を記入します。
- (8) OKボタンをクリックして、すべてのダイアログボックスを閉じます。

## 4. **恒久対策**

コンパイラパッケージの次期バージョンアップの際に、 High-performance Embedded Workshop が環境変数TMPを自動設定するよう改修する予定です。

#### **[免責事項]**

過去のニュース内容は発行当時の情報をもとにしており、現時点では変更された情報や無効な情報が含まれている場合があります。

ニュース本文中のURLを予告なしに変更または中止することがありますので、あらかじめご承知ください。

© 2010-2016 Renesas Electronics Corporation. All rights reserved.